# <u> Ranocchi</u>

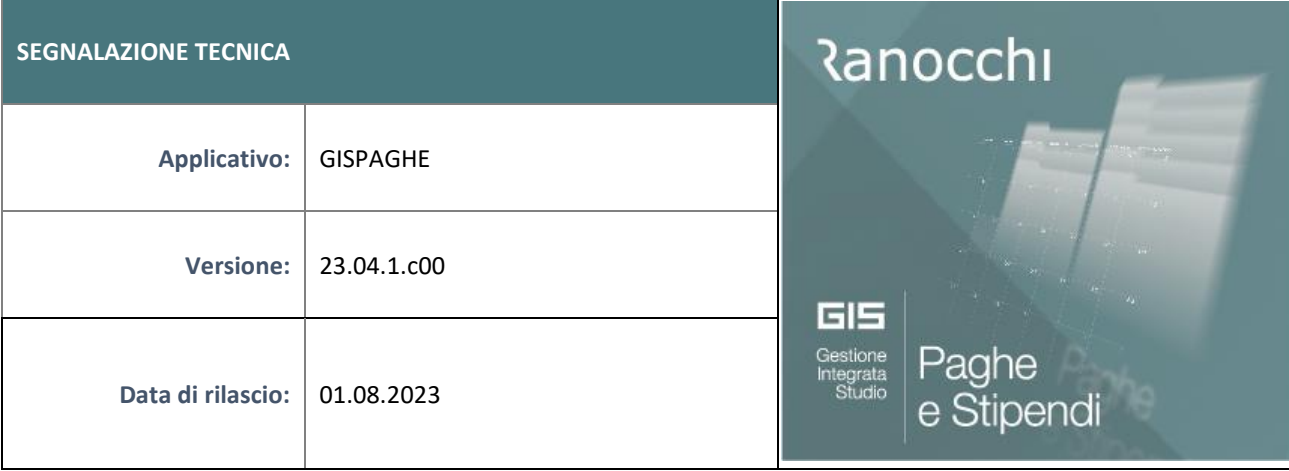

#### **ISTRUZIONI DI INSTALLAZIONE**

L'installazione dell'applicativo è identica per tutti i tipi di server (LINUX o WINDOWS) e può essere eseguita da un qualsiasi client in cui è presente l'applicativo GIS Paghe.

Per effettuare l'installazione dell'aggiornamento eseguire le seguenti operazioni

#### Da Gis Start Web:

- 1. nella sezione AGGIORNAMENTI cliccare sull'icona di download per scaricare l'aggiornamento
- 2. una volta scaricato cliccare sull'icona verde per installare l'aggiornamento

## **N.B.: prima dell'installazione accertarsi che tutti gli utenti siano usciti dall'applicativo.**

#### Dal sito Ranocchi:

Accedere all'area riservata del sito [http://www.ranocchi.it](http://www.ranocchi.it/) ed effettuare il download del file GISPAGHE2304100\_p230731001.gis. (Aggiornamenti software – 2023 – GISPAGHE - GISPAGHE 23.04.1.c00 – GISPAGHE2304100\_p230731001.gis)

- 1. Salvare il file sul **Desktop**
- 2. Accedere alla procedura **GIS PAGHE**
- 3. Eseguire il comando **INSPATCH**
- 4. Quando richiesto, selezionare il file precedentemente salvato
- 5. Premere il pulsante "**Aggiorna programmi**" presente nella videata proposta
- 6. Cancellare il file dal desktop

#### **IMPLEMENTAZIONI/CORREZIONI**

Correzioni Anomalie

#### **Generazione file UniEmens**

In caso di esonero assunzione "Under 36" e "Donne svantaggiate", il software di controllo INPS restituiva il seguente errore bloccante, poiché nel file generato da Gis la data non veniva compilata in questa modalità:

AAAA-MM-GG. In pratica non veniva movimentato il "trattino".

Corretto con la presente release. L'utente dovrà rigenerare il file UniEmens (TUEMENS).

IdentMotivoUtilizzoCausale non rispetta la regola definita dal TipoIdentMotivoUtilizzo

DATI ERRATI: \* CodiceCausale=EG36 \* TipoIdentMotivoUtilizzo=DATA \* IdentMotivoUtilizzoCausale=20230517

#### **Gestione cedolino**

-

- In presenza di cedolino con erogazione mancia e conguaglio 730 il programma sbagliava il calcolo del campo "Altre Voci" presente nei "Totali" del cedolino. L'esecuzione del programma ST730 sistemava tale condizione, per cui i cedolini sono sicuramente corretti. Con la presente release è stata comunque corretta anche la visualizzazione in GESCED.
- In presenza di esonero assunzioni under 36 e donne svantaggiate, per dipendenti che presentano data di assunzione dal 02.07.2022 al 31.07.2022 il programma non calcolava gli arretrati. L'esonero corrente invece era comunque corretto. Al termine dell'installazione della presente patch il programma restituisce l'elenco dei dipendenti assunti o trasformati nell'arco di tempo predetto, che nel cedolino di luglio 2023 non presentano l'importo degli arretrati.

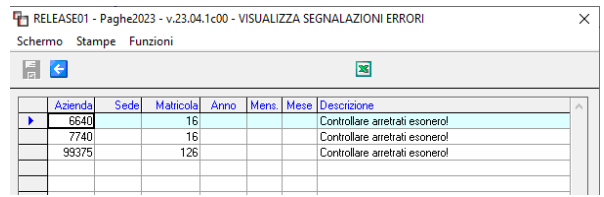

Qualora il cedolino segnalato fosse già stato chiuso e stampato, il calcolo dell'arretrato può essere eseguito nel mese di agosto impostando la data inizio cedolino con 01.08.2023. La procedura segnala infatti che il recupero verrà effettuato fino a 06/2023.

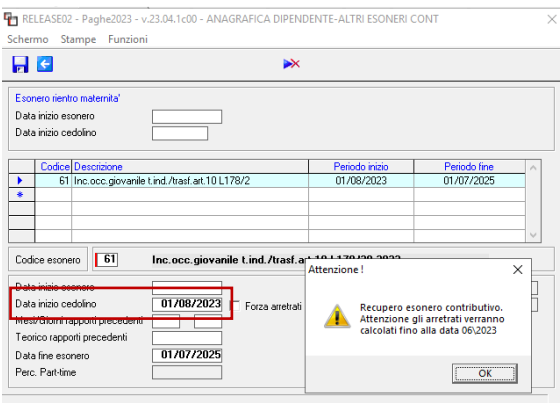

### **Stampa LUL**

In stampa LUL, nel campo "Imposta sostitutiva" non veniva implementata l'Irpef calcolata sull'importo della mancia erogata. Il netto risultava comunque corretto.